## 一、登陆兴业银行网上银行。

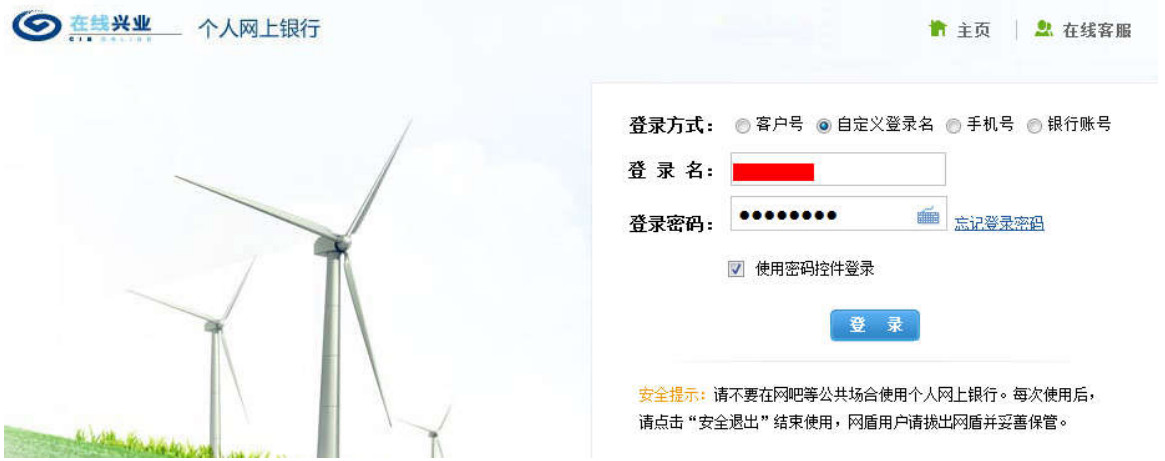

二、选择银期直通车下签约功能菜单 登陆个人网上银行**----**投资理财**-----**银期直通车**-----**签约管理**----**签约 注:确保账户类型**----**理财卡(如不是理财卡系统会提示修改)

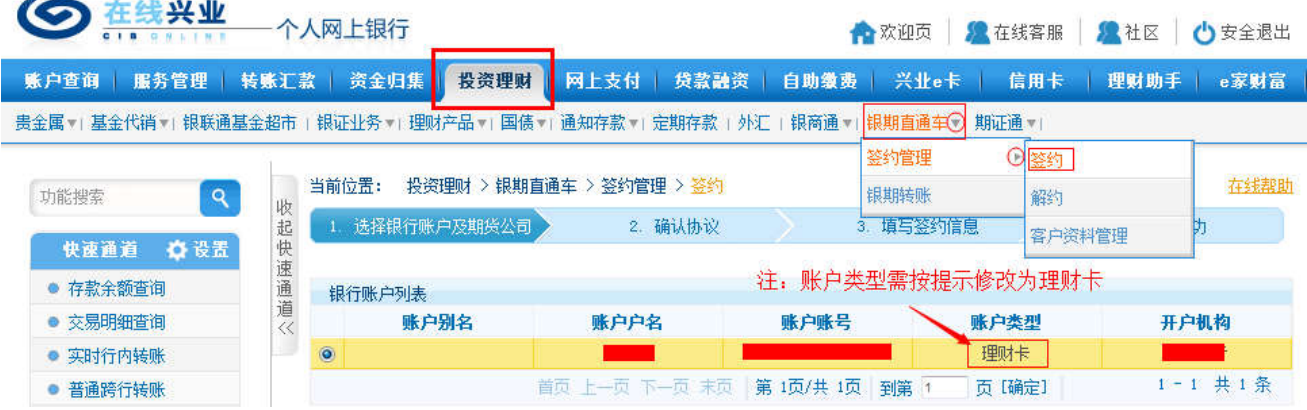

## 三、选择签约的银行账户及期货公司 选择要签约的个人账户,期货公司**-----**东兴期货

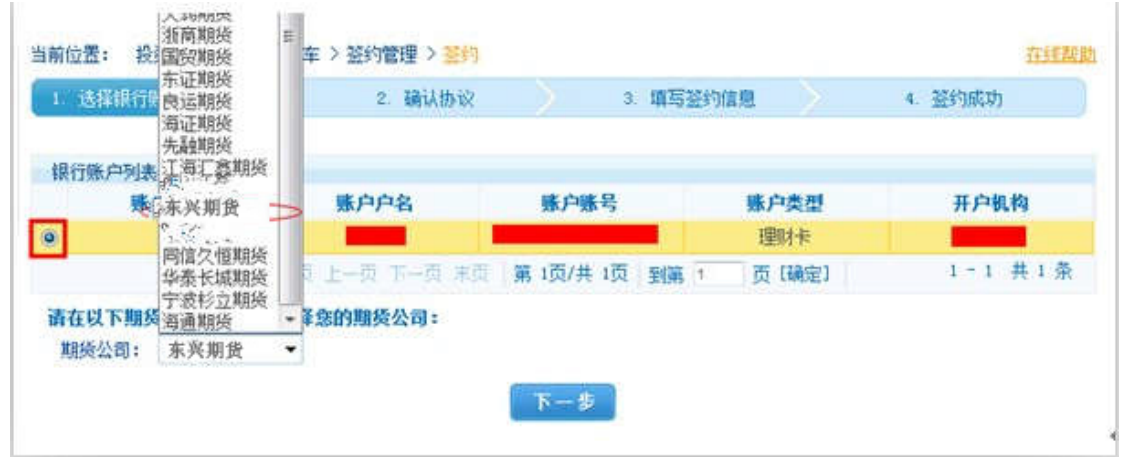

四、签署电子服务协议

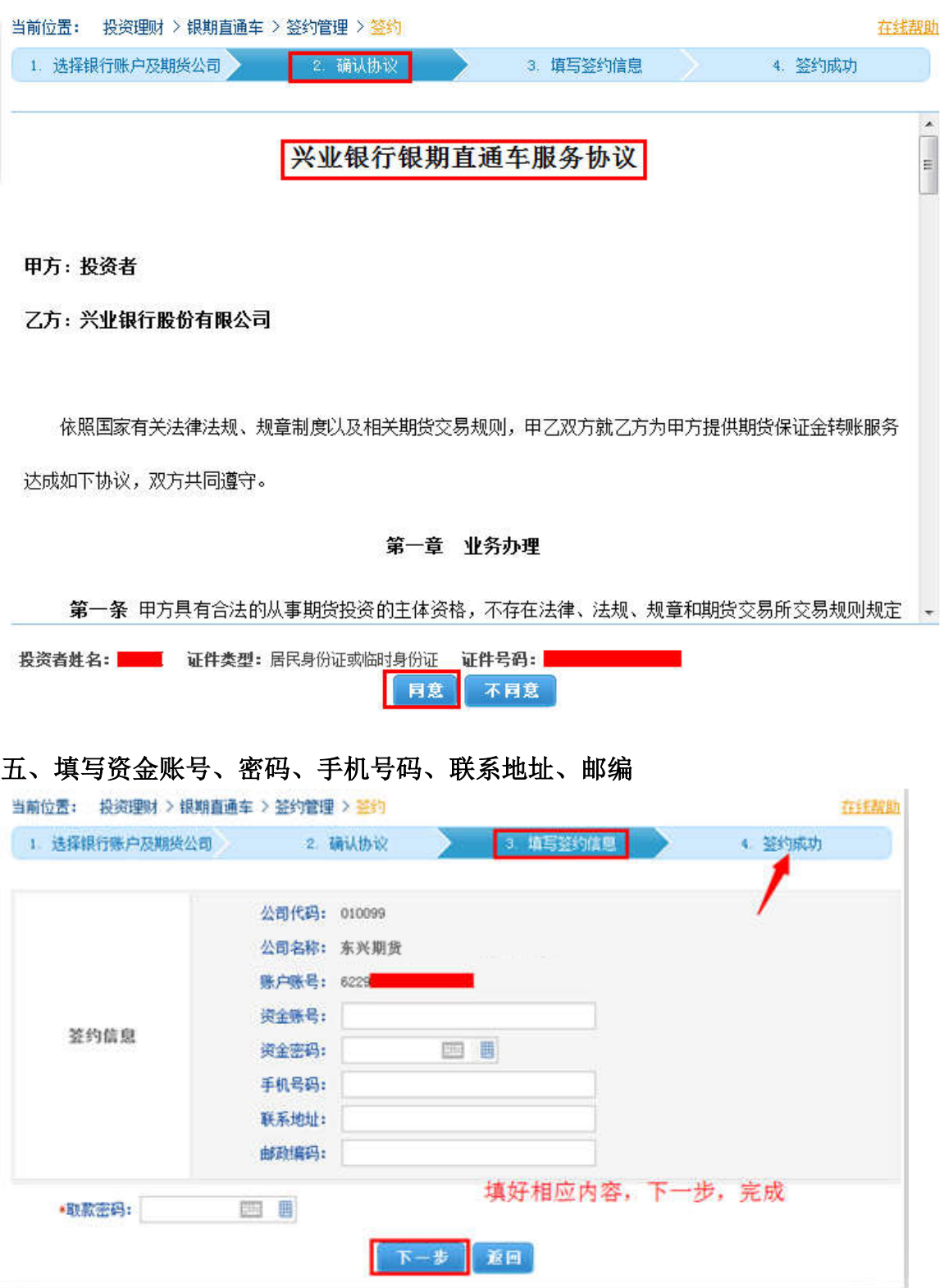

六、签约成功

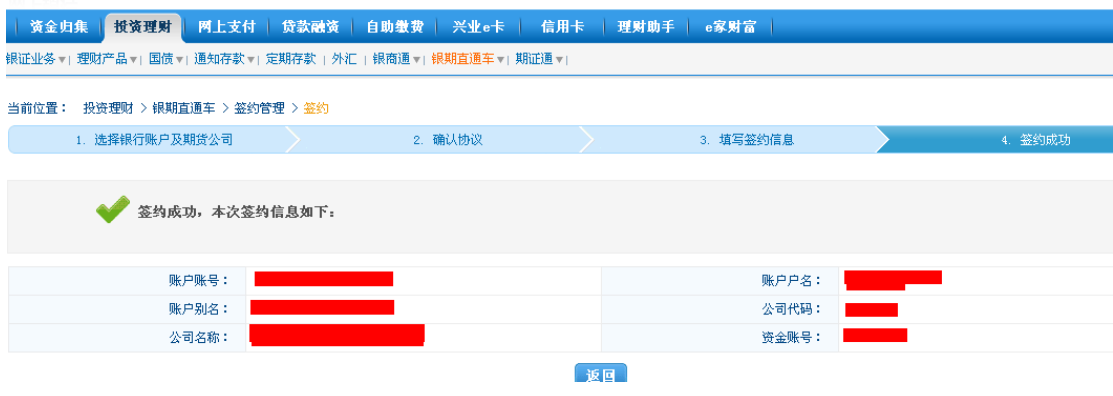

附:也可以通过兴业银行手机银行开通银期业务

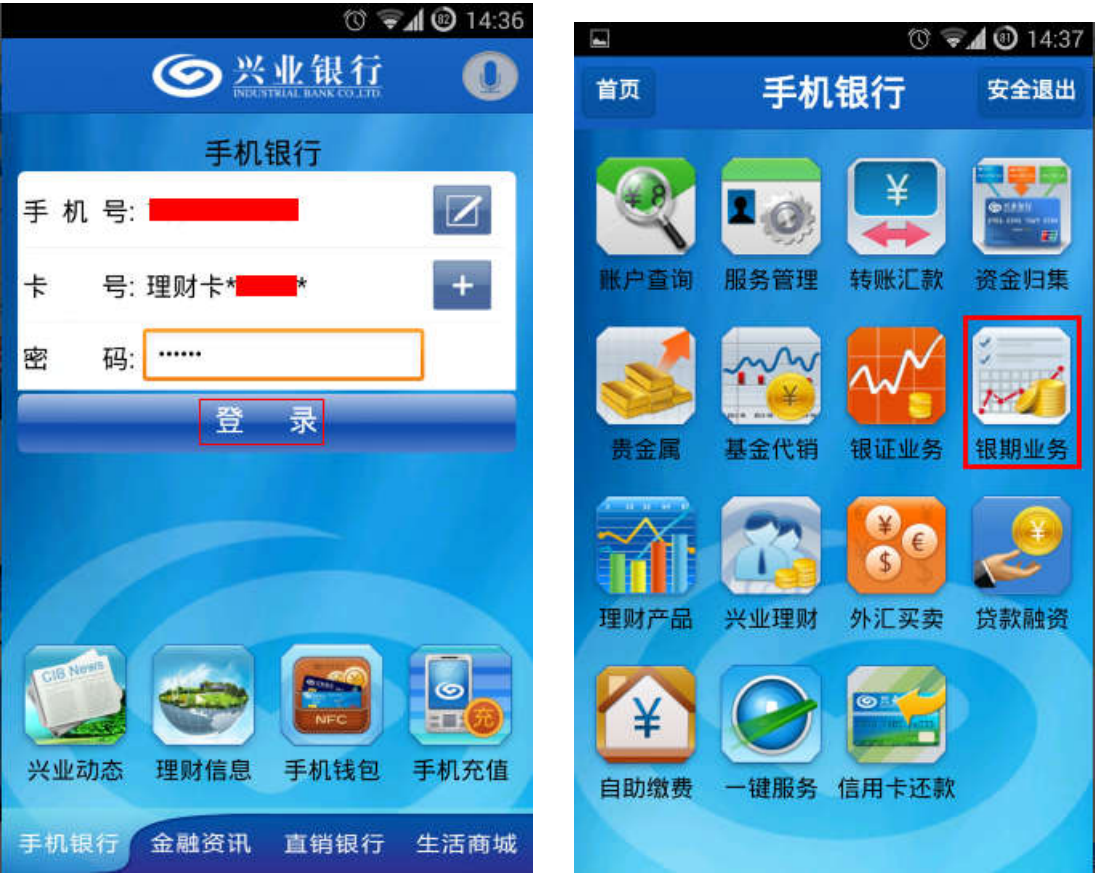

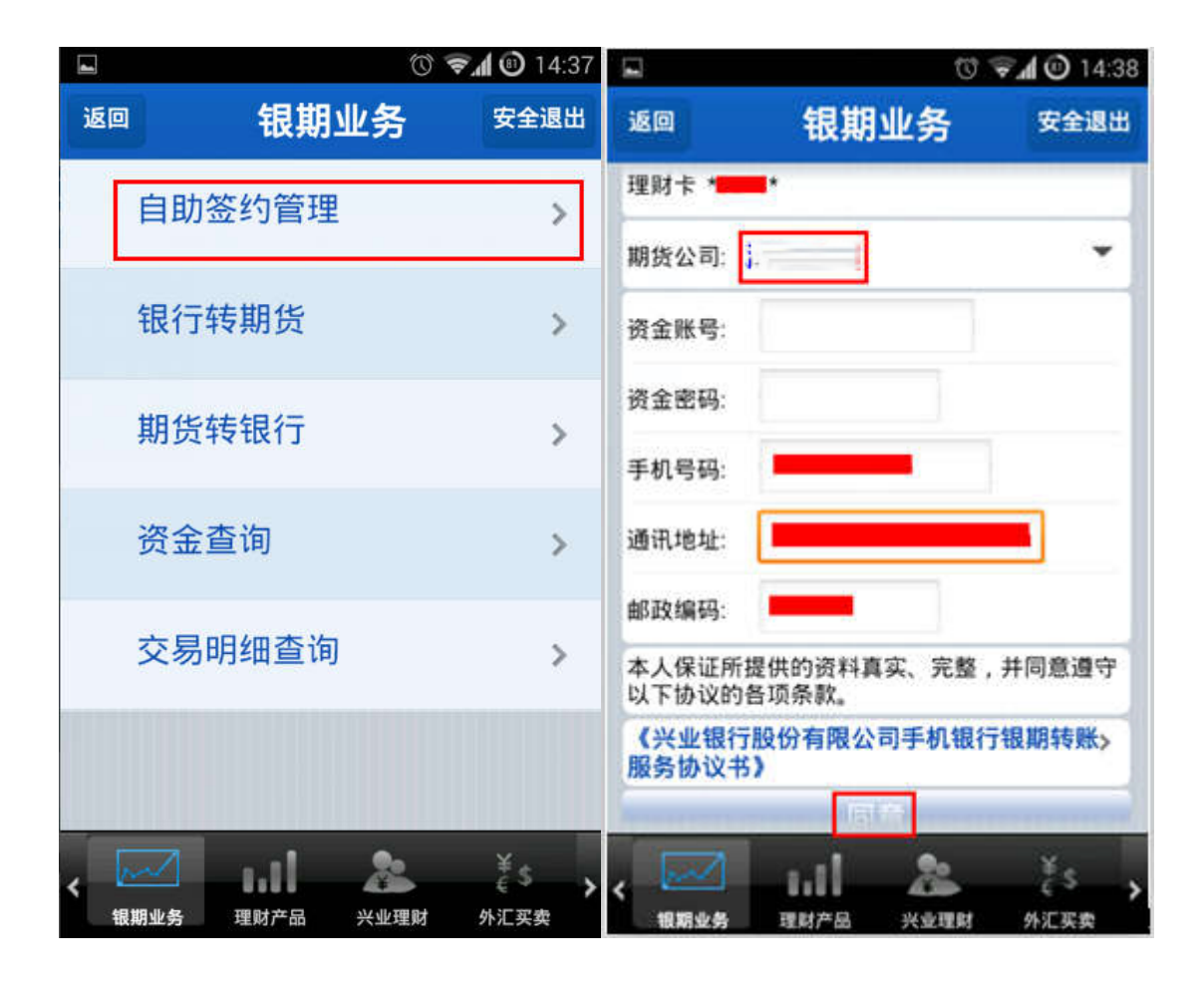